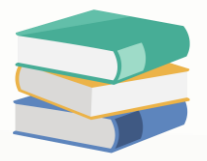

## [OPTIMUM] How to set-up supplier opening balance

#### Overview:

Opening balance for Accounts Receivable related to Suppliers are recorded in the system using the following Past Transaction forms under supplier module.

- Past Bills
- Past Supplier Debit Notes
- Past Supplier Credit Notes
- Past Pay Bills

There are two options to settle the AP balance, either the outstanding amount to be inputted will be lumpsum amount per supplier or it can be as details as per document code.

Accounts Payable Account under GL opening balance will reflect an amount based on this formula:

(total past bills amount + total past supplier debit notes amount) – (past supplier credit notes amount + past pay bills amount)

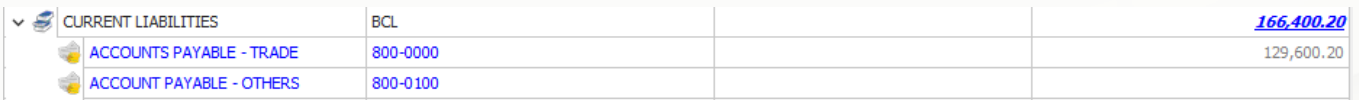

### Procedure:

To open past transaction, go to Supplier

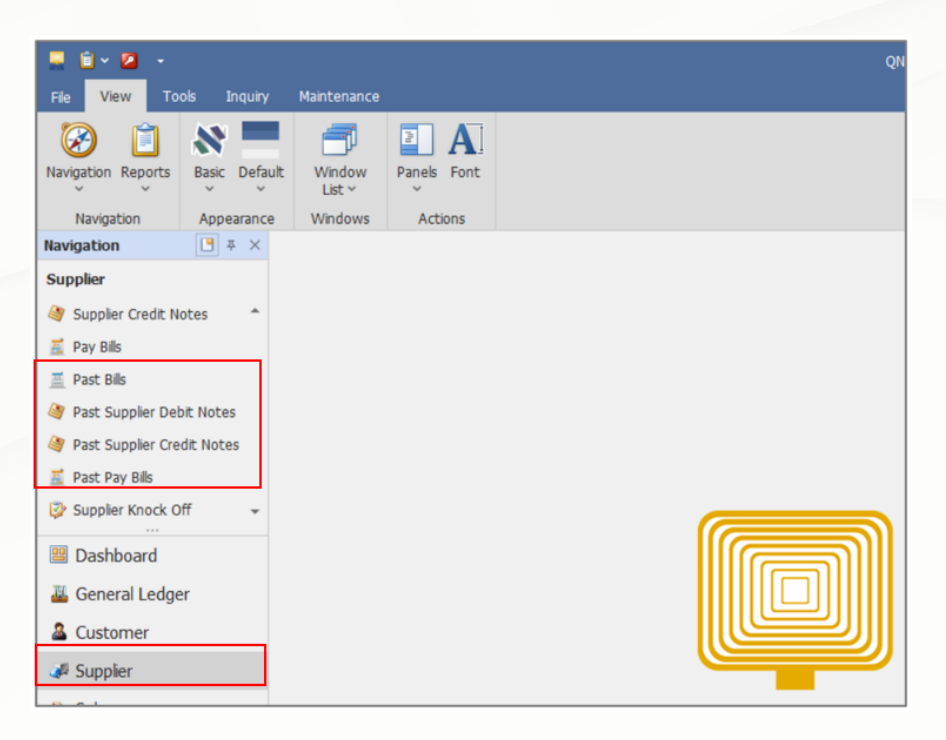

# knowledge is pow

QNE Knowledge Base Empowers Your Business **Page | 1**

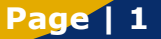

Past Bills and Past Supplier Debit Notes are used to record all outstanding/unpaid bills/ supplier debit notes as of the cut-off date

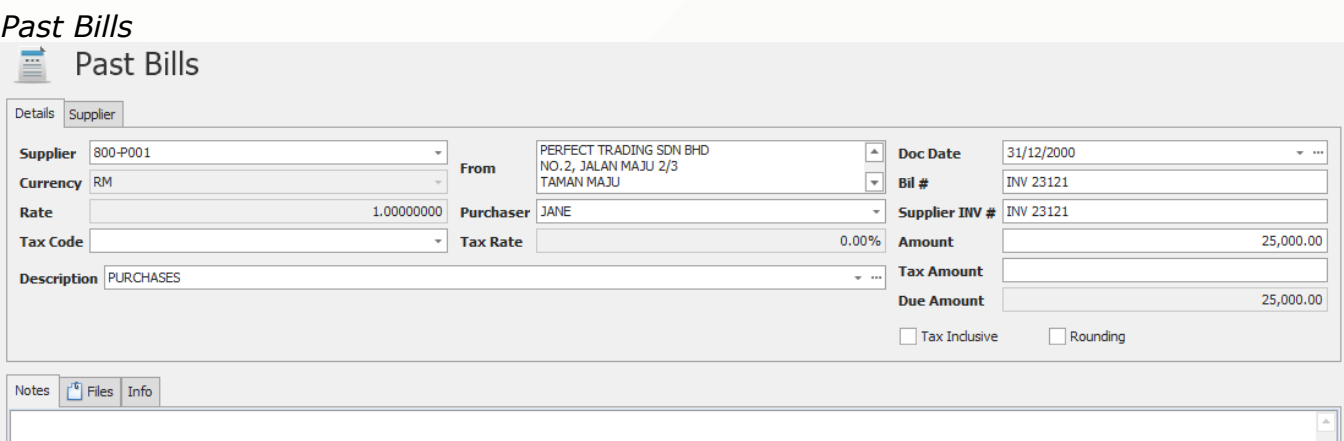

## *Past Supplier Debit Notes*

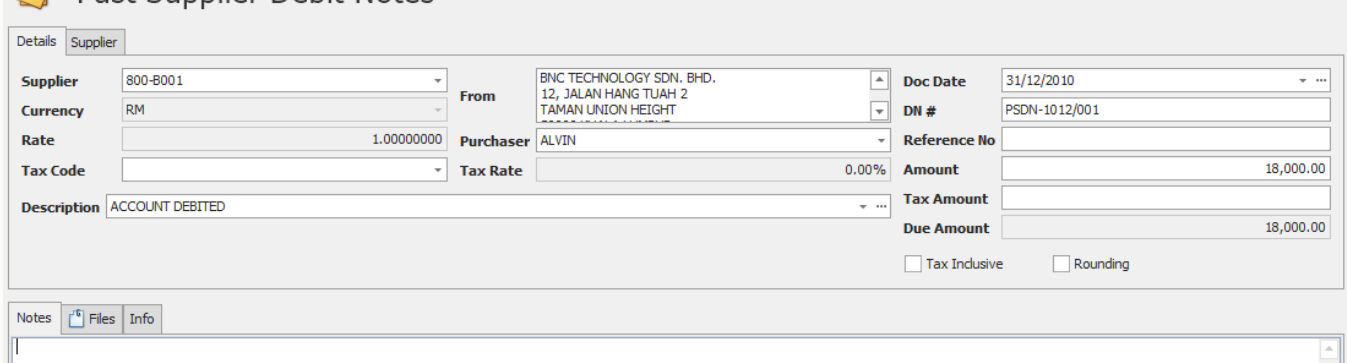

Past Supplier Credit Notes and Past Pay Bills are used to record the AP deduction, overpayments and/or advance payment to supplier as of the cut-off date

#### *Past Supplier Credit Notes*

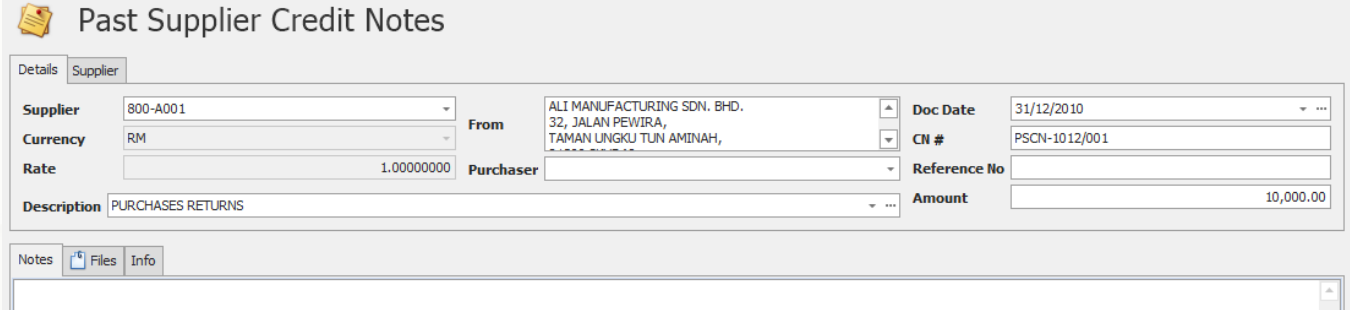

#### *Past Pay Bills*

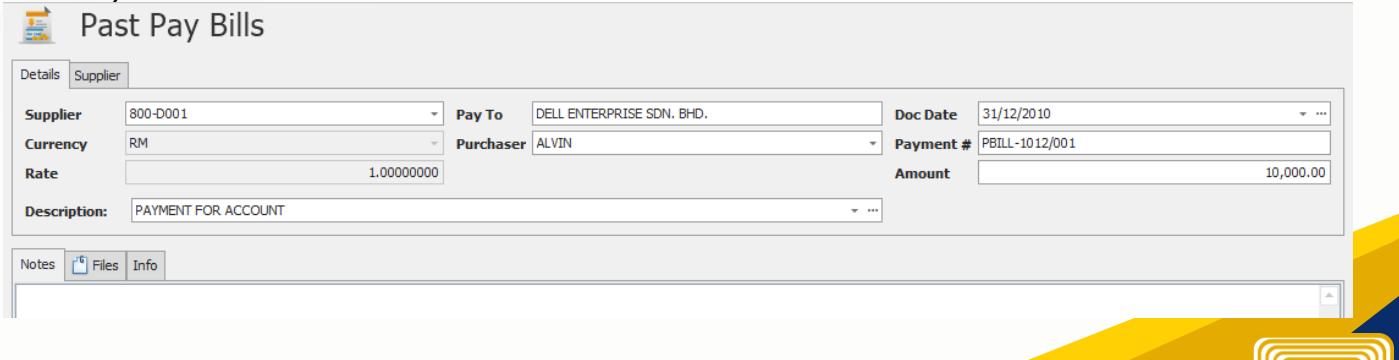

### knowledge is power QNE Knowledge Base Empowers Your Business **Page | 2**

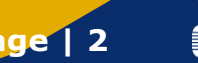